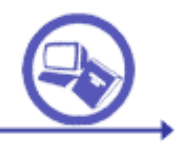

TEMA 4. EJERCICIO 1

## **Objetivo de la práctica:**

Se muestra al alumno la construcción y gestión de una base de datos relacional en ausencia de asistentes para la gestión

### **Requisitos**

Conocimientos de bases de datos relacionales

### **Consultas**

**INSTRUCCIONES: Abre una BD vacía en Access y ve a la pestaña de consultas, abre la vista diseño y cierra la ventana de añadir tabla, aparecerá un botón con las letras SQL en la parte superior izquierda. Todos los ejercicios que aparecen a continuación se deberán resolver exclusivamente con lenguaje SQL.** 

# **LA CREACIÓN DE LA BASE DE DATOS**

**Copia y pega lo siguiente:**

1. CREATE TABLE DOCUMENTOS (ID\_DOC INTEGER PRIMARY KEY, TITULO STRING (100), UBICACION STRING (20) UNIQUE) Da al botón con el signo de exclamación y escribe lo que sucede (*i* se ha creado una nueva tabla?, ¿qué características tiene?

2. Crea la tabla AUTOR con los siguientes campos NOMBRE y NACIONALIDAD son texto y AÑO\_NAC un número. Nacionalidad tiene una longitud de 20 caracteres.

3. Crea la tabla PALABRAS con los siguientes campos ID\_PALABRAS número y clave primaria y el campo PALABRA que es de texto con 15 caracteres.

4. Copia y ejecuta las siguientes sentencias:

a) CREATE TABLE PALABRAS\_DOCUMENTOS (ID\_DOC INTEGER, ID\_PALABRAS INTEGER, POSICION\_EN\_TEXTO INTEGER, CONSTRAINT ENLACE FOREIGN KEY(ID\_DOC) REFERENCES DOCUMENTOS(ID\_DOC), CONSTRAINT ENLACE2 FOREIGN KEY (ID\_PALABRAS) REFERENCES PALABRAS(ID\_PALABRAS))

b) CREATE TABLE METADATOS (NAMESPACE STRING, NOMBRE\_METADATO STRING, ID\_DOC INTEGER, CONSTRAINT

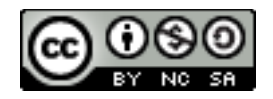

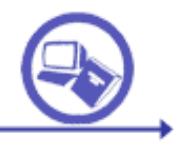

DOCUM FOREIGN KEY (ID\_DOC) REFERENCES DOCUMENTOS(ID\_DOC))

Tras ejecutar cada una indica que tablas y relaciones entre tablas se han creado en la base de datos:

5. Escribe la siguiente frase e indica que cambios sufre la tabla DOCUMENTOS: ALTER TABLE DOCUMENTOS ADD FORMATO\_ELECTRONICO BIT

6. Añade a la tabla METADATOS un campo denominado VALOR\_METADATOS que contenga un texto de hasta 50 caracteres

7. Escribe la siguiente consulta e indica que sucede: ALTER TABLE DOCUMENTOS ALTER COLUMN UBICACION STRING (30)

8. Elimina la tabla AUTOR

9. Pega y ejecuta la siguiente sentencia e indica que sucede: INSERT INTO DOCUMENTOS (ID\_DOC, TITULO) VALUES (1, "EL QUIJOTE")

10. Añade a la tabla documentos un registro con ID\_DOC=2 y con Título=El lazarillo

Además pega y ejecuta (una a una) cada una de las siguientes sentencias: a) INSERT INTO DOCUMENTOS (ID\_DOC, TITULO, UBICACION) VALUES (3, "MANUAL SOBRE PATATAS", "X24") b) INSERT INTO PALABRAS (ID\_PALABRAS,PALABRA) VALUES (1, "LUGAR") c) INSERT INTO PALABRAS (ID\_PALABRAS,PALABRA) VALUES (2, "MANCHA") d) INSERT INTO PALABRAS\_DOCUMENTOS (ID\_DOC, ID\_PALABRAS, POSICION\_EN\_TEXTO) VALUES (1, 1, 3) e) INSERT INTO PALABRAS\_DOCUMENTOS (ID\_DOC, ID\_PALABRAS, POSICION\_EN\_TEXTO) VALUES (1, 2, 6)

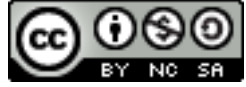

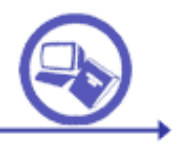

f) INSERT INTO METADATOS (NAMESPACE, NOMBRE\_METADATO, ID\_DOC, VALOR\_METADATOS) VALUES ("DUBLIN CORE", "SUBJECT", 1, "NOVELA") g) INSERT INTO METADATOS (NAMESPACE, NOMBRE\_METADATO, ID\_DOC, VALOR\_METADATOS) VALUES ("DUBLIN CORE", "CREATOR", 1, "CERVANTES") h) INSERT INTO METADATOS (NAMESPACE, NOMBRE\_METADATO, ID\_DOC, VALOR\_METADATOS) VALUES ("DUBLIN CORE", "CREATOR", 3, "PEDRO")

11. Pega y ejecuta la siguiente consulta: UPDATE METADATOS SET VALOR\_METADATOS="NARRATIVA" WHERE VALOR\_METADATOS="NOVELA" indica que ha sucedido.

12. Borra el registro de la tabla documentos cuya ID\_DOC es 2

13. Muestra los registros de la tabla documentos cuyo título sea "El Quijote"

14. Pega y ejecuta esta consulta. SELECT \* FROM DOCUMENTOS WHERE TITULO LIKE "\*U\*" Indica a que enunciado correspondería esta consulta.

15. Indica que documentos tienen un título que comience por "El". Escribe la consulta.

16. Pega y ejecuta esta consulta. SELECT \* FROM DOCUMENTOS WHERE TITULO NOT LIKE "EL\*" Indica a que enunciado correspondería esta consulta

17. Selecciona los registros de la tabla documentos que no tengan relleno el campo UBICACIÓN

18. Muestra el NOMBRE\_METADATO y VALOR\_METADATOS de la tabla METADATOS cuando el ID\_DOC sea igual a uno.

19. Copia y ejecuta la siguiente consulta:

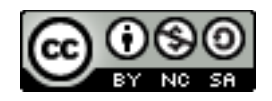

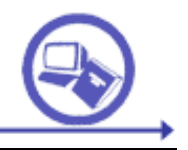

<u>ioàaaaa</u><br>TIT

SELECT TITULO FROM DOCUMENTOS WHERE ID\_DOC IN (SELECT ID\_DOC FROM METADATOS WHERE VALOR\_METADATOS="CERVANTES") Indica a que enunciado correspondería esta consulta

20. Copia y ejecuta la siguiente consulta: SELECT TITULO, NOMBRE\_METADATO, VALOR\_METADATOS FROM DOCUMENTOS, METADATOS WHERE DOCUMENTOS.ID\_DOC=METADATOS.ID\_DOC AND VALOR\_METADATOS="CERVANTES" a) Indica a que enunciado correspondería esta consulta b) ¿Existen diferencias en los resultados con la consulta número 19?.

21. Copia y ejecuta la siguiente consulta: SELECT COUNT(ID DOC) AS NUMERO DOCUMENTOS FROM **DOCUMENTOS** Indica a que enunciado correspondería esta consulta

22. Cuenta el número de palabras que existen en los documentos según la relación con la tabla PALABRAS.

23. Muestra el título de los documentos y las palabras que contienen los documentos según la tabla PALABRAS.

24. Copia, pega y ejecuta la siguiente consulta: SELECT TITULO, VALOR\_METADATOS FROM DOCUMENTOS, METADATOS WHERE DOCUMENTOS.ID\_DOC=METADATOS.ID\_DOC UNION SELECT TITULO, PALABRA FROM DOCUMENTOS, PALABRAS\_DOCUMENTOS, PALABRAS WHERE DOCUMENTOS.ID\_DOC=PALABRAS\_DOCUMENTOS.ID\_DOC AND PALABRAS\_DOCUMENTOS.ID\_PALABRAS=PALABRAS.ID\_PALABRAS Indica a que enunciado correspondería esta consulta: Muestra el título, …

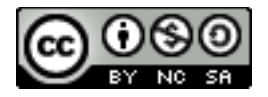